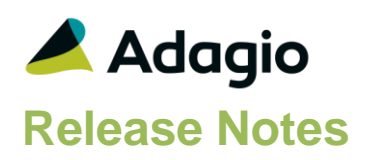

## **Compatibility**

## Adagio

BankRec 8.1E – 9.2A Console 9.2A – 9.2B DataCare 9.2A, 9.3A DocStore 9.3A ePrint 9.0A, 9.2A FX 9.2A - 9.3A GridView 9.2A - 9.3B Inventory 8.1E – 9.2A Invoices 9.1A – 9.3A JobCost 8.1D – 9.2A Lanpak 9.3A MultiCurrency 9.2B ODBC 9.1A, 9.2A OrderEntry 8.1F – 9.3A Payables 8.1F – 9.3A PurchaseOrders 8.1D – 9.3A Receivables 9.1A – 9.3A SalesCQ 8.1C – 9.2B Time&Billing 8.1D – 9.2A

#### **Other**

CaseWare® Working Papers™ (2014.00.091) and higher MS Office 2010, 2013 2016, 365 MS Windows 7 (SP1), 8, 8.1, 10 MS Server 2008R2 SP1 or higher Crystal Reports 2013 and 2016 (requires Adagio ODBC)

#### Note

The most up-to-date compatibility information is on the Product Compatibility Info link at [www.softrak.com.](http://www.softrak.com/)

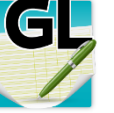

# **Adagio® Ledger 9.3A (2019.07.20)**

Upgrade Complexity from 9.2B **Easy** •

## **Enhancements in Ledger**

## **New Features**

- When Adagio DocStore is integrated, report sets can now be emailed to selected recipients, with PDF or Excel file attachments for each report. Financial Statement Groups may also be emailed from report sets (only) as PDFs.
- New automation command nouns have been added to allow attaching report set PDF/Excel files to the email with the automation log results. This allows reports from multiple applications to be attached on a single email. The EmailPDFAutoLog has Overwrite/Attach and Append/Attach nouns to include PDF/Excel files from report sets. A future 9.3A release of Adagio Console is required to use this feature.
- The 64-bit version of Adagio GridView (if available) is launched from the Adagio menu and for custom Views added to the Inquiries menu. The 64-bit version makes use of more memory (if available), allowing for views on larger databases and it can be faster. Note: this is not yet supported on Adagio Cloud.
- The Retrieve Subledger Batches function now supports retrieving from a different path on Adagio Cloud.

## **Problems Fixed**

- In grids in Batch Entry, the cursor changed to drag-anddrop or cannot-drop-here in some cases if you use Adagio DocStore.
- Improved the performance of grids, including scrolling and clicking on rows, when Adagio DocStore is used and there are links to documents on the grids.
- Close is now the default on the confirmation message: "Batch entry is out of balance". This allows Adagio XConsole to close a batch if a user is editing a batch that is not in balance. The batch will be saved in the out of balance condition.
- In Ledger 9.2A and 9.3A, the 'Restrict to Subledgers' option in an account was not working properly for JobCost.
- Source Journals did not print all the entries when the periods span 2 years and the second year has an A.
- When ExcelDirect printing the Detail Listing report, the date format used in Excel is now from the User Preferences, Report Options tab 'Date format (Detail)' field.
- Printing Statement Groups to PDF through report sets was displaying an AdagioV2PDF message even though 'Lock PDF setup?' was enabled in the Company Profile. It no longer displays the message.

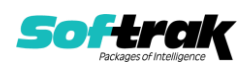

- Printing the Trial Balance report using a Favorite with the 'Current year/period only' option did not make the Fiscal Period uneditable.
- Printing the Detail Listing report using a Favorite with the 'Current year/period only' or 'Curr. year/prev period only' option did not set the starting and ending Fiscal Periods properly. When printing from a Report favorite, the Fiscal Periods defaulted to 1 to 12 instead of the Current period or Previous period. Printing from a Report set or the Print/Delete Favorites function worked properly.
- The "Opening Balance" label did not print on the Detail Listing report for some accounts when printed with certain report options selected.
- When report options were restored in User Preferences for All Users, the ExcelDirect filename in any report favorite for the Detail Listing was changed when it should not have been.
- Corrected error that occurred in rare cases at some sites when retrieving batches containing transactions with links to DocStore documents from subledgers.
- Import Header Detail batches was requiring the Det-Source Code to be in the import file or a message would appear: 'Default currency code is invalid.'.
- Importing with Field offset was trimming the import field on the right instead of the left.
- Export transactions failed for record counts exceeding 256,000.
- Using an automation command to import transactions indicated success but did not actually write the new records to the transactions file. This has been fixed.
- Automation has been updated to support importing batches from other systems that may have Unbalanced entries. For Automation imports, the Unbalanced Batch Warning message will default to 'Yes to All'.
- Merging DocStore files inside the Maintain Documents window will now correctly merge the selected files into 1 document.
- There was an error when creating a new database in Ledger 9.3A (2018.04.22).
- The Data Integrity Check now corrects (removes) orphaned provisional posted batches from the current batch.
- If you posted in Ledger while DataCare was open, then checked the database in DataCare without first closing it, DataCare falsely reported an error in Ledger.
- When opening a database, if the data path folder name contained a period, browsing to the folder and double clicking on the global file caused the application to try to create a new dataset with the extension set to the part of the folder name following the period character.
- The process which emails the Automation Log was modified to use the Display name of the Email setup instead of the Account name. The subject line was also changed to indicate whether reports are attached or not.
- The Automation command EmailPDFAutoLog within modules did not work when you used the Office 365 SMTP server as your Mail Server for Direct.

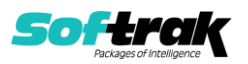

## **Enhancements & Revisions in the Financial Reporter**

- Very large statements now load more quickly, and a progress status has been added to the status bar.
- Passwords to Open and Modify a Workbook created by ExcelDirect can now be set on Statement Groups. Statement Group definitions created in this version will not be compatible with older versions of the Financial Reporter.
- You can now set the name of the Excel worksheet to be created when sending a statement to Excel using the EXPORTSHEETNAME("string") function.
- A new function DEPTLIMIT("Limit","Available") returns a comma separated list of departments from the available list that match the Limit string which would commonly be a wildcard value. If "Available" is not specified, then the value is retrieved from the Department List dropdown on the statement.
- A new function USERDEPARTMENTS("UserId") has been added. The function returns the list of available departments for the user specified by UserId when the logged in user is "SYS". When the logged in user is not SYS, the function returns the authorized departments for the logged in User.
- A new function ISPROV("sheetname") returns TRUE() if the specified worksheet has the Provisional Posting Button enabled.
- Excel now adds the appropriate extension to workbooks created using ExcelDirect, either .XLS or .XLSX.
- Changing the fiscal year did not always cause a refresh of the statement.
- When deciding whether to suppress a row because all values are zero, cells containing percentage calculations were sometimes treated incorrectly.
- Automated statement printing to a printer that was not the default printer for a workstation did not respect the new printer setting.
- Account numbers would sometimes be treated as numeric rather than text entries, resulting in failure of a formula evaluation.
- If no custom date setting has been defined, the system date format will be used.
- ExcelDirect is now the only method of sending a financial statement to Excel. The File | Export to Excel menu choice has been removed.
- Drill-down now only displays departments the user is entitled to access.
- When setting departmental access restrictions, you can now enable or disable all the departments in a range for a user. The option is available on the context menu when a departmental range or list is highlighted.
- When Rows and/or Columns were frozen on a financial statement, and the statement was exported to Excel as values, incorrect rows and columns were frozen on the exported statement.
- When printing a statement group that contained both portrait and landscape orientations, the orientation would not change properly.
- FormatHidden sometimes did not work as expected.

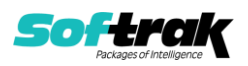

## **Enhancements and revisions in earlier versions**

Refer to the Readme help file for details of enhancements and revisions in earlier versions or the [Change Log](http://www.softrak.com/products/documentation.php) under Product Documentation on Softrak's web site.

## **Installing**

To install Adagio Ledger you need the serial number and install code from the download instruction email sent to you by Softrak Systems.

If you are installing an upgrade, you need the upgrade serial number and install code from the download instruction email. A previous version of Adagio Ledger should already be installed on your computer before installing the upgrade. If a previous version is not already installed, you can still install the upgrade. After entering the upgrade serial number and install code, you will also have to enter the serial number and install code from a previous version.

## **Read the section 'Upgrading" sections below before installing an upgrade.**

To install Adagio Ledger or an upgrade, run the program file you downloaded. Once the install program is running, you can click the View button for detailed installation instructions in the Readme help. If Adagio Ledger is installed on a network, you may also need to do a workstation install at each station running Adagio Ledger.

To determine if a workstation install is required, start Adagio Ledger at the workstation. The workstation install will be automatically started if required. Note: If you are updating multiple applications at the same time, it may be faster to run the All Workstation install to update all applications at once on the station. Refer to "Installing on a Network" in the Readme for instructions.

Ledger 9.3A installs an updated version of the AdagioPDF driver. The updated driver name is AdagioV2PDF and will appear in Windows Control Panel, Devices and Printers. This will require a workstation install on each station that runs Ledger unless AdagioV2PDF has already been installed by another Adagio module.

Adagio Ledger 9.3A **requires Adagio Lanpak (if used) to be version 9.3A** or higher.

Adagio Ledger 9.3A **requires Adagio MultiCurrency (if used) to be version 9.2B** or higher.

Adagio Ledger 9.3A **requires Adagio FX (if used) to be version 9.2A** or higher.

Adagio Ledger 9.3A requires a database conversion from versions earlier than 9.2A. You should perform a Data Integrity Check in your current version of Ledger before installing the new version and converting your database. Any errors should be rebuilt or dealt with in your current version to ensure a successful conversion.

If you are upgrading from a version earlier than 9.2A and have custom reports and/or views for Ledger created in Crystal Reports 8.5 for Adagio / Adagio GridView, they will require conversion and adjustment for use with 9.3A. You should not install the upgrade or convert Ledger data until you have a plan in place to update any custom reports and views critical to your operation. See the sections below on converting reports and views for details.

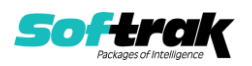

# **Upgrading**

## **Upgrading from 9.2B Upgrade Complexity: Easy**

Adagio Ledger 9.3A does a minor database conversion from Ledger 9.2B. It converts the import / export template files. You can convert your Ledger database at any time.

If you are using Adagio DocStore, it is imperative the DocStore database be included with all backups of your Ledger database. All backup zip files created by the File | Backup functions in Ledger include the DocStore database. In Adagio DataCare, the DocStore database is backed up by Jobs checking 'Adagio Common Files' with the 'Include in backup' option enabled. For a manual backup, include all data files beginning with "SD".

## **Upgrading from 9.2A Upgrade Complexity: Easy**  Adagio Ledger 9.3A does a minor database conversion from Ledger 9.2A. It converts the import / export template files. You can convert your Ledger database at any time.

When you open a database for a prior version for the first time, the program asks if you want to enable the new ExcelDirect Printing feature for all users for the company. If you say 'No', the option can be manually enabled at a later time.

Financial Reporter specifications created by or edited by the Financial Reporter in Adagio Ledger 9.3A are not compatible with earlier versions.

#### **Note:** In order to have the push pin appear in the Financial Reporter, you may need to select **View | Customize | Settings | Toolbars**, and click "**Reset**" on each toolbar in turn.

If you have modified any of the standard reports installed by Adagio Ledger 9.2A, you will have to redo those modifications for Ledger 9.3A. Any modified reports will be located in \Softrak\Ledger\ModifiedReports. These same reports must be recopied from \Softrak\Ledger\StandardReports and remodified using Crystal Reports 2013 or 2016. Adagio ODBC must be installed to be able to do this. Or, your Adagio dealer or consultant can modify reports for you and deploy them at your site.

Custom reports for 9.2A will continue to work without change for 9.3A. They do not need to be converted or adjusted for 9.3A.

The data dictionary for 9.3A is 'Adagio Ledger 9.2A-9.3A' (@L92A). GridView views created for 9.2A will continue to work without change for 9.3A. They do not need to be converted or adjusted for 9.3A.

## **Upgrading from 9.1A or earlier Upgrade Complexity: Intermediate**

These Release Notes do not cover upgrading from these versions. If you are upgrading to 9.3A from these versions, **before installing the upgrade**, it is very important to review this information in the 9.2B Release Notes on Softrak's website. You may also review the information in the Readme Help file.

## **Upgrading from 8.1A or earlier Upgrade Complexity: Difficult**

These Release Notes do not cover upgrading from 8.1A or earlier versions. If you are upgrading to 9.3A from these version, **before installing the upgrade**, it is very important

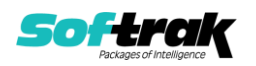

to review this information in the 8.1F Release Notes on Softrak's website. You may also review the information in the Readme Help file.

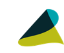

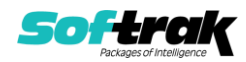